1. A wide number of tools are available for analysing grades for each reporting session. Click on **Grades** then **Grades Analysis Options**

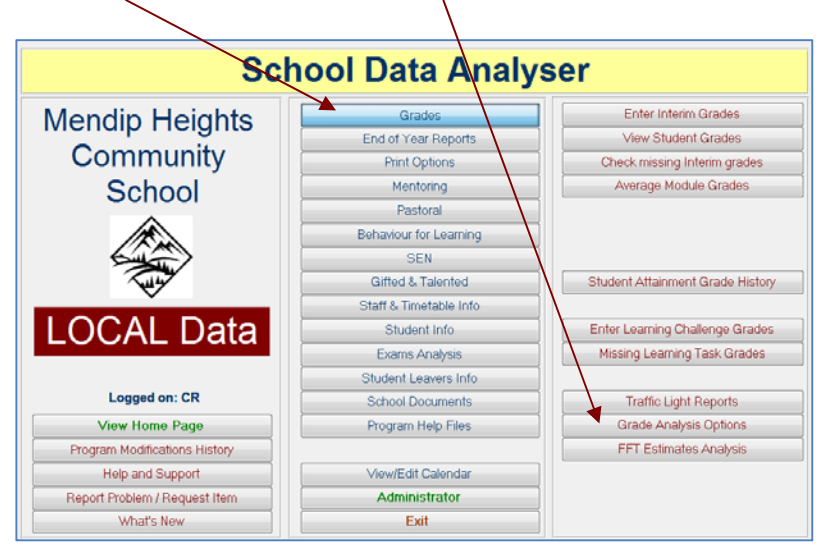

A full list of features available from the **Grades Analysis Options** screen is shown below.

The **Grades Summary By Session** option allows you to 'drill down' the data for a year group to subject, class and student level for analysis. Each part of the analysis can be printed.

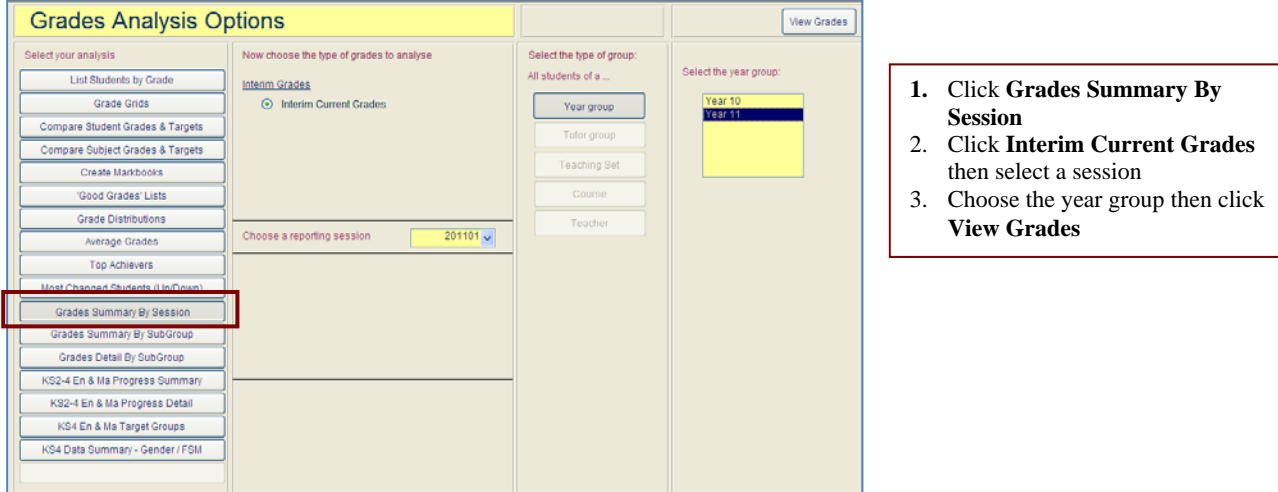

The grade summary screen opens showing grade distribution data for each subject

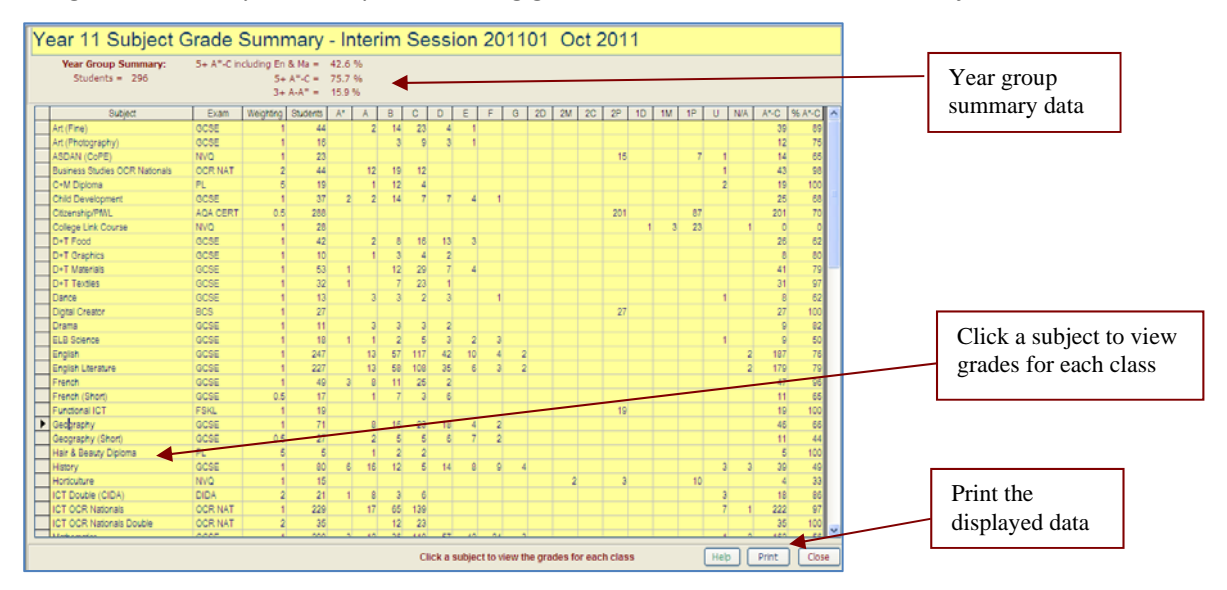

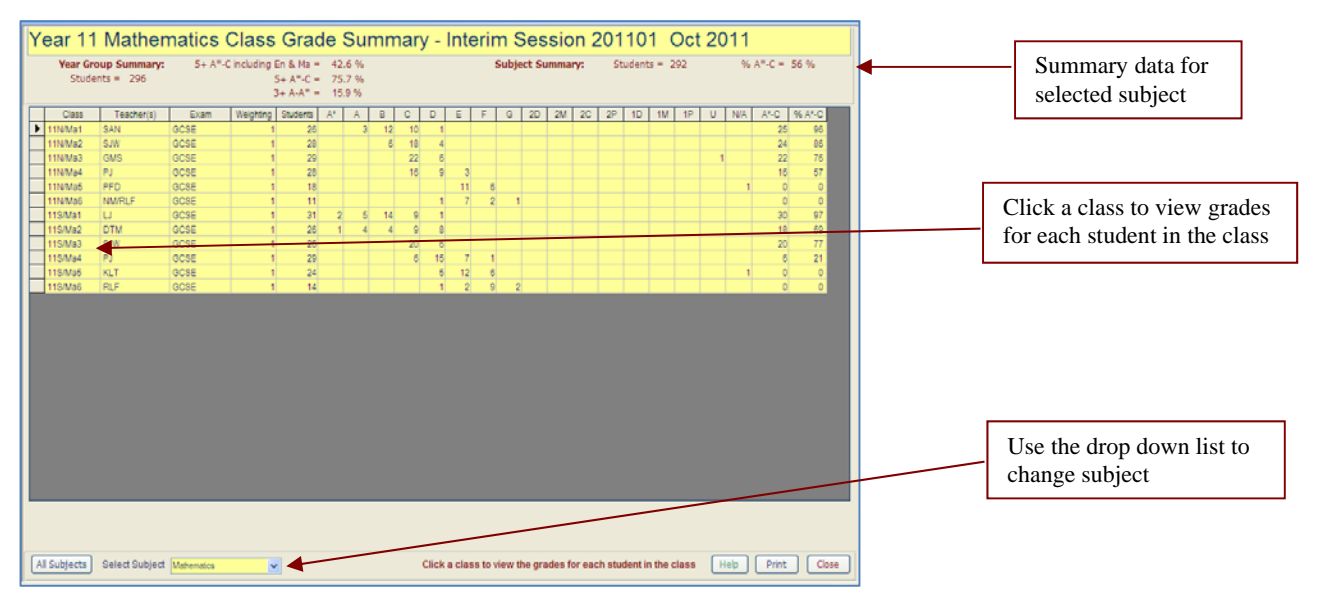

#### The class summary screen shows grade distribution data for each class in the selected subject

# The student summary screen shows grade distribution data for each student in the selected class

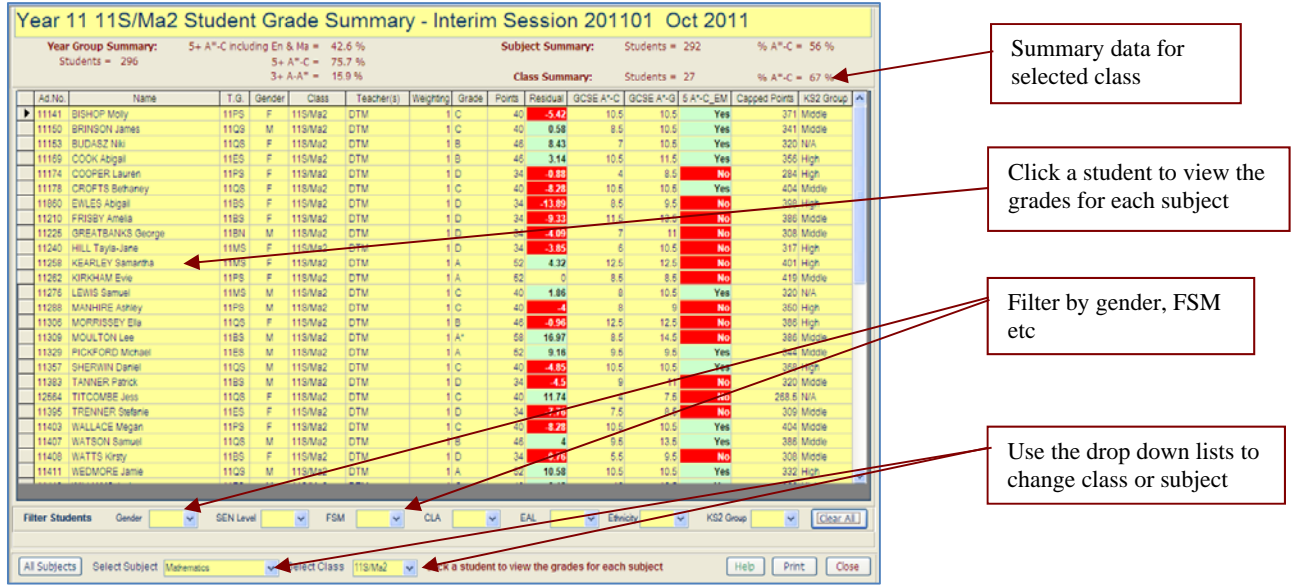

# The screen below shows the list filtered by gender & FSM

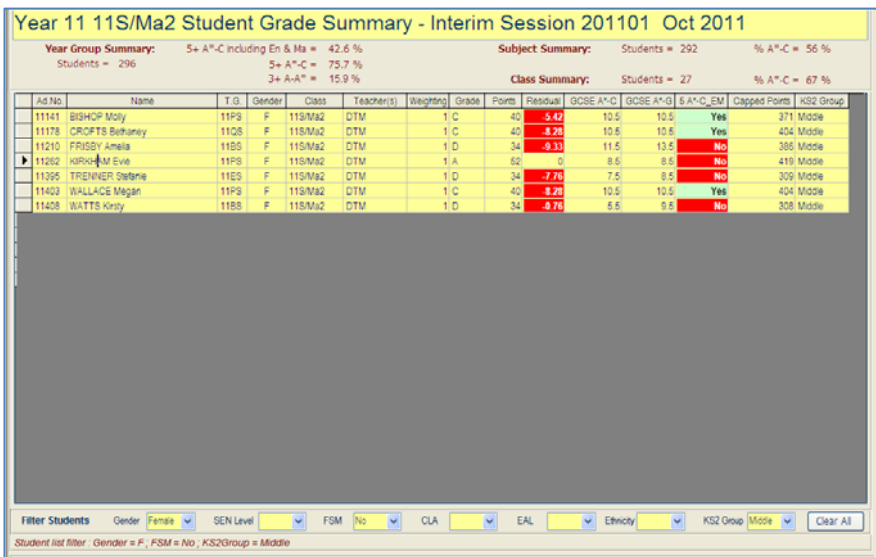

## The student grades screen shows all the grades for each subject

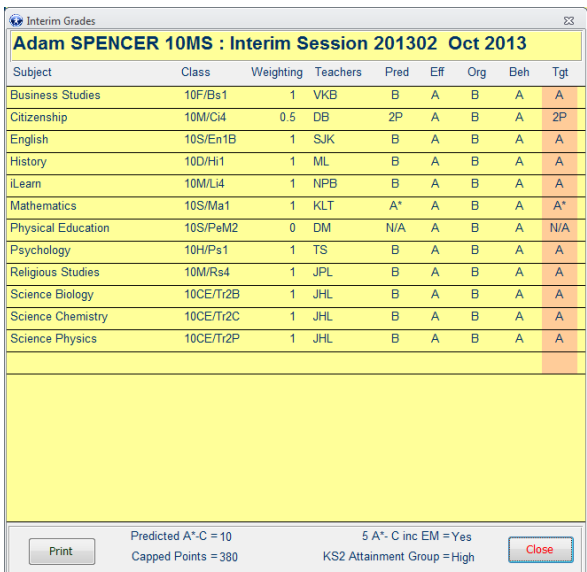

#### NOTE:

The Grades Analysis Options screen also contains many other useful features to assist teachers, HODs, HOYs and LT analyse reporting data. These include:

- Grade grids to show all subject attainment grades for each student in a year group or tutor group
- Top achiever lists
- Lists showing students whose grades have changed most (up /down) over 2 reporting sessions
- Grades analysis by subgroup e.g. gender / SEN code
- 3 levels of progress analysis from KS2-4 for English & Maths
- Target group lists e.g. grade C in English but not Maths